# Ethernetowy system audio

Jak wszyscy wiemy, stajemy sie coraz bardziej leniwi i wygodniccy. Chcemy mieć najłatwiejszy dostęp do wszelkich multimediów. Dlatego tak prężnie rozwija się komunikacja bezprzewodowa. Chcemy też uczynić swoje komputery jak najbardziej przenośnymi. W związku z tym coraz popularniejsze stają się interfejsy bezprzewodowe, takie jak WLAN czy Bluetooth. Dziwić może jedynie fakt, iż nie ma na rynku bezprzewodowego standardu transmisji dźwięku. Oczywiście telewizja cyfrowa nowej generacji (HD) posiada opracowany już standard – WirelessHD, jednak w praktyce użytkownik skazany jest na kolejne metry kabla audio. Prezentowany układ jest próbą pośredniego rozwiązania problemu i wykorzystuje fakt, że nawet w wielu domach prywatnych rozciągnięta jest sieć komputerowa Ethernet. *Ethernetowy system audio* działa jako przetwornik sygnału przesyłanego przez sieć Ethernet na sygnał analogowy audio. Proponowane eksperymentalne urządzenie jest wprawdzie mniej doskonałe niż rozwiązania fabryczne, choćby dlatego, że zapewnia jedynie 8-bitowe przetwarzanie, jednak przeszło domowe testy ku zadowoleniu Autorów. Poza tym jest tanie, a kolejnym atutem projektu jest satysfakcja z wykonania takiego nietypowego układu.

2877

Urządzenie wykorzystuje typowe dla transmisji danych przez sieć standardowe protokoły:

1. Protokół IP (Internet Protocol) – protokół komunikacyjny warstwy sieci w stosie protokołów TCP/IP używany powszechnie w Internecie i sieciach lokalnych, i zapewniający bezpołączeniowe usługi sieciowe. Nie zapewnia niezawodności transmisji, którą dostarczają protokoły warstw wyższych.

2. Adres MAC (Media Access Control) – sprzętowy adres urządzenia sieciowego w sieci Ethernet.

3. Protokół ARP (Address Resolution Protocol) – protokół internetowy stosowany do przyporządkowania adresom IP adresów MAC.

4. Protokół UDP (User Datagram Protocol) – prosty protokół bezpołączeniowy w warstwie transportu odpowiadający za wymianę datagramów bez potwierdzania lub gwarancji dostarczenia.

5. Protokół ICMP (Internet Control Message Protocol) – protokół internetowy warstwy sieci, używany w diagnostyce sieci oraz routingu. Ważny w tym przypadku jest program sondujący Ping, który jest echem ICMP komunikatu i odpowiedzi, i stosowany jest do testowania dostępności urządzenia sieciowego.

# Opis układu

Nasze urządzenie podzielone jest na trzy moduły. Dzięki rozdzieleniu na moduły, zredukowany jest też problem zakłóceń.

 Pierwszym modułem urządzenia jest interfejs internetowy, którego schemat ideowy jest przedstawiony na **rysunku 1**. Podstawowym elementem tego modułu jest układ ENC28J60 (U1) firmy DALLAS. Jest to samodzielny kontroler ethernetowy z popularnym interfejsem SPI (Serial Peripheral Interface). Interfejs SPI służy do dwukierunkowej (full-duplex), synchronicznej, szeregowej transmisji danych pomiędzy mikrokontrolerem a układami peryferyjnymi. Jest to interfejs trójżyłowy. Składa się z dwóch linii synchronicznie przesyłających dane w przeciwnych kierunkach (SI, SO) oraz linii z sygnałem zegarowym synchronizującym ten transfer (SCK). Za obsługę SPI w przypadku układu ENC28j60 odpowiadają piny 6, 7, 8, 9, czyli odpowiednio SO, SI, SCK i /CS. Ponadto układ wyposażony jest we własny, przypisywany mu adres MAC oraz, co ważne, ma zaimplementowaną warstwę fizyczną (PHY – Physical Layer). Poza tym ma również możliwość transmisji i odbioru danych. Całość zamknięta jest w dużej obudowie typu PDIP 28.

Układowi towarzyszy rezonator kwarcowy 25MHz. Rezystory pullup R10 i R1 profilaktycznie podciągają nam linie RESET i CS do zasilania. Pin RBIAS (będący pinem dla prądu polaryzującego warstwę fizyczną PHY) musi być ściągnięty do masy przez rezystor pull-

down R5. W układzie konieczny jest typowy transformator do sieci ethernetowej 10base-T, z przekładnią równą 1. Najwygodniejszym rozwiązaniem jest użycie złączki ethernetowej typu RJ-45 z wbudowanym transformatorem (MAGJACK). Dodatkowo mamy tu wbudowane dwie diody LED, sygnalizujące połączenie oraz transmisję danych. Potrzebna jest również mała cewka. Do tego celu nadaje się np. koralik ferrytowy 5mm z 5–7 zwojami cienkiego drutu, bądź gotowy dławik o indukcyjności 10μH. Moduł zasilany jest napięciem 3,3V. W tym celu potrzebny nam był stabilizator dodatniego napięcia. Nasz wybór padł na układ LD1117V33.

Drugim, najważniejszym modułem jest jednostka centralna, z "mózgiem" w postaci mikrokontrolera ATMEGA32 (U1), przedstawiona na **rysunku 2**. Do jego zadań należy sprawdzanie pakietów, następnie ich przetwarzanie, aż wreszcie wysyłanie dalej, na filtr RC i wzmacniacz. Zostały zaimplementone dwa przetworniki cyfrowo-analogowe, ponieważ przetwarzany jest sygnał stereo. Aby znacząco zmniejszyć koszt projektu, przetworniki zostały zaimplementowane jako generatory PWM z filtrami dolnoprzepustowymi. Wadą tego rozwiązania jest możliwość operowania jedynie na 8 bitach. PWM (Pulse Width Modulation) to metoda regulacji sygnału prądowego lub napięciowego, polegająca na zmianie szerokości impulsu o stałej amplitudzie. Dzięki odpowiedniej regulacji średniej wartości impulsu prostokątnego, po uśrednieniu otrzymujemy pożądaną wartość analogowego napięcia wyjściowego. Prostym zobrazowaniem działania generatora PWM jest **rysunek 3**. Inną bardzo ważną rolą, jaką pełni nasze "jądro" systemu, jest sterowanie pamięcią RAM. Układ taktowany jest z rezonatora kwarcowego 16MHz.

Jako pamięć RAM wykorzystaliśmy układ BS62LV1027 (U3). Jest to pamięć SRAM 8 x 128kb, przechowująca nasze próbki, dzięki czemu transmisja się nie zacina. Pamięć SRAM zawiera układ kontrolny, sterowany sygnałami CE1 (Chip Enable), CE2,

WE (Write Enable) i OE (Output Enable). Wybór komórki (bajtu) do zapisu lub odczytu odbywa się za pomocą linii adresowych A0-A16. Sygnały CE1 i CE2 służą do uaktywnienia układu. Sygnał OE jest wykorzystywany w trakcie czytania danej, a sygnał WE w trakcie pisania danej do pamięci. Układ 74HCT573 (U2) zawierający 8 buforów trójstanowych oraz 8 przerzutników typu D pracuje tu w typowy dla siebie sposób i zmniejsza liczbę linii adresowych. Najpierw z procesora do przerzutników U2 przez linie A0...A7 ładowana jest i zapamiętywana starsza część bitów adresu. W kolejnym cyklu pamięć adresuje młodszy bajt z linii A0...A7, zatrzaśnięta zawartość kostki U2 oraz linia A16.

Układy stabilizujące napięcie zasilające znajdują się właśnie w tym module. Pierwszy jest stabilizator dodatniego napięcia 3,3V, potrzebnego do zasilania modułu interfejsu ethernetowego (LD1117V33 - U5). Drugim ważnym układem jest 7805 (U4). Napięcie 5V potrzebne jest do zasilania tego modułu, a przede wszystkim procesora. Ze względu na wydolność częstotliwościową, specjalukład ATMEGA32, który potrzebuje właś-

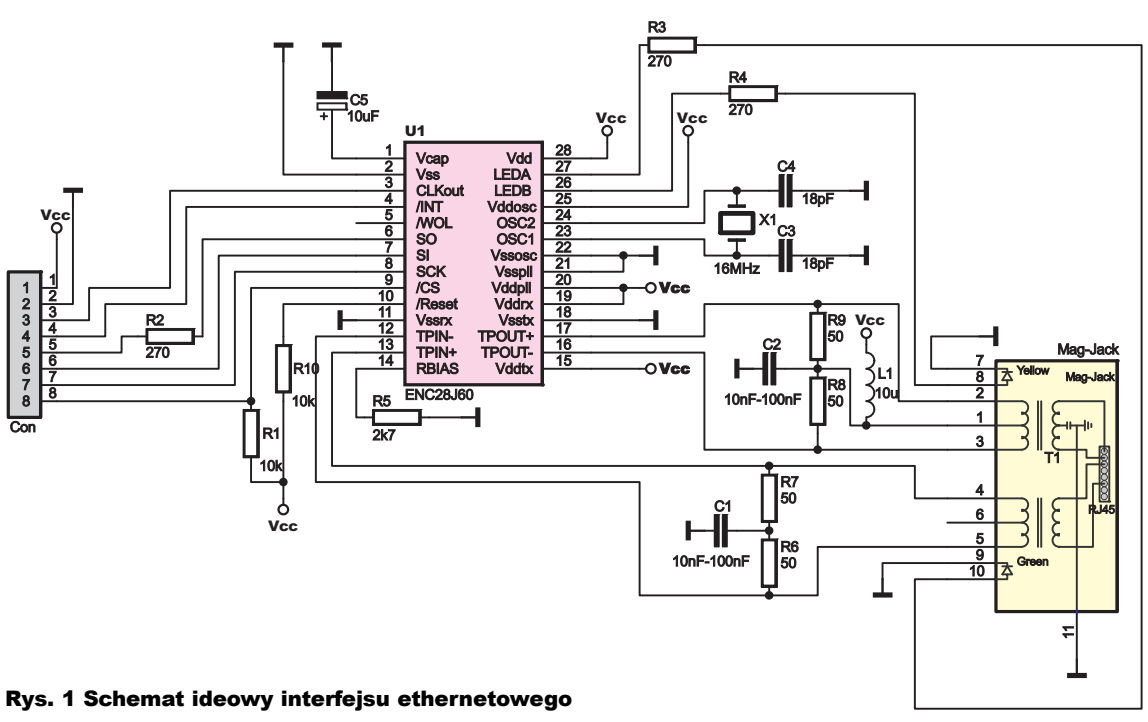

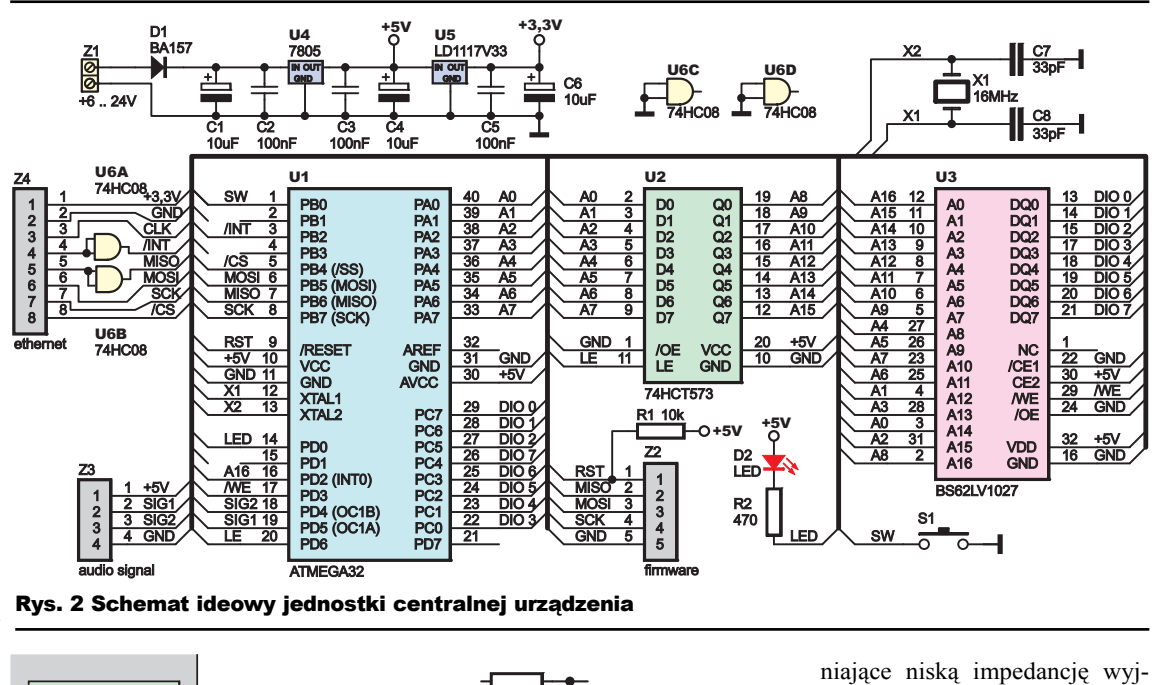

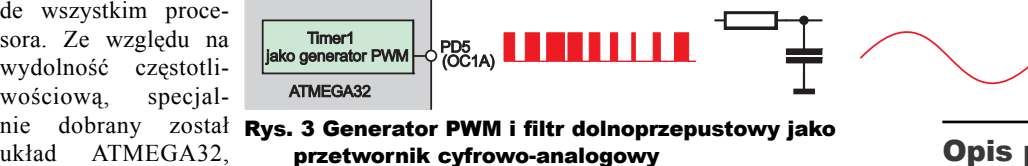

nie takiego napięcia zasilającego, a nie np. ATMEGA32L. Napięciem 5V zasilamy również filtry RC oraz wzmacniacze do generatorów PWM.

Moduł wyposażony został także w bramkę AND – 74HC08 (U6) pełniącą rolę bufora. Bufor jest opcjonalny, niemniej warto go zastosować. Ponadto zaimplementowany został RESET – przycisk S1. W tej sytuacji następuje zaświecenie diody, co sygnalizuje kasowanie pamięci EEPROM procesora.

Trzecim modułem naszego projektu jest przedstawiona na **rysunku 4** płytka zawierająca dwa filtry RC do generatora PWM oraz wzmacniacze. Jest to stopień wyjściowy urządzenia. Na wejściu obu kanałów mamy kaskadowe połączenie filtrów RC pierwszego rzędu, dobranych do częstotliwości 22kHz. Na wejście filtrów podawany jest sygnał z generatorów PWM z ATMEGA32. Następnym krokiem jest podanie sygnałów na wtórniki z układu TL072 (U1), zapew-

ściową. Finalnie na wyjściach Z1...Z3 otrzymujemy pożądany sygnał analogowy.

## Opis programu

Program dla mikrokontrolera został napisany w języku C. Warto byłoby zaznaczyć, iż posiadamy gotowy sterownik do układu ENC28J60, który jest dostępny na licencji GPL V2. Poza tym mamy również dostęp do sterowników obsługi protokołów IP, ARP i UDP. Pozwala nam to na swobodne używanie tego oprogramowania bez zagrożenia złamania praw autorskich. Autorem jest Guido Socher, a wyżej wymienione oprogramowanie jest dostępne na następującej stronie internetowej:

*http://tuxgraphics.org/electronics/200611/ article06111.shtml.*

cjalizuje generator PWM. Jest to przeprowadzone poprzez zapis o d p o w i e d n i c h

strów procesora. Następnie inicjalizujemy kolejkę FIFO za pomocą funkcji

Pliki na tej licencji to: *ENC28j60.c* oraz *IP\_ARP\_UDP.c* wraz z plikami nagłówkowymi o takich samych nazwach.

Program rozpoczyna się od inicjalizacji kolejnych modułów procesora ATMEGA32. Listing tej części znajduje się na rysunku 4. Funkcja *timer0int();* nam timer. Funkcja *PWMint();* ini-

## Listing 1

```
while(1){
   reset_device(); // get the next new packet:
  plen = enc28j60PacketReceive(BUFFER SIZE, buf);
   //plen will ne unequal to zero if there is a valid 
   if(plen==0)
 {
   continue;
 }
 wdt_enable(WDTO_1S);
   wdt_reset(); // arp is broadcast if unknown but a 
   // host may also verify the mac address by sending 
   // it to a unicast address.
   if(eth_type_is_arp_and_my_ip(buf,plen))
 {
 make_arp_answer_from_request(buf,plen);
   continue;
 }
 // check if ip packets (icmp or udp) are for us:
 if(eth_type_is_ip_and_my_ip(buf,plen)==0)
   {
   continue;
 }
   if(buf[IP_PROTO_P]==IP_PROTO_ICMP_V → → && buf[ICMP_TYPE_P]==ICMP_TYPE_ECHOREQUEST_V)
\uparrow {
   // a ping packet, let's send pong
   make_echo_reply_from_request(buf,plen);
   continue;
 }
   // odczyt ramki z próbkami
       if (buf[IP_PROTO_P]==IP_PROTO_UDP_V → → &&buf[UDP_DST_PORT_H_P]==4 → → &&buf[UDP_DST_PORT_L_P]==0xb0)
 {
    payloadlen=buf[UDP_LEN_L_P]-UDP_HEADER_LEN;
      for(i=42;i<200+42;i+=2)
 {
      if ( i == 44 )
      {
      usage = usage FIFO();
      if(usage \leq \frac{1}{2} limes low)
       {
         INTERRUPT_IS_COMMING();
         \texttt{write} \texttt{FIFO}(\texttt{buf}[i], \texttt{buf}[i+1]); INTERRUPT_IS_COMMING();
         \texttt{write} \texttt{FIFO}(\texttt{buf}[i], \texttt{buf}[i+1]) ;
 }
       if(( usage < limes_high )&&( usage > limes_low ))
 {
         INTERRUPT_IS_COMMING();
        write FIF\overline{O}(buff[i],buff[i+1]); }
      }
      else
 {
      INTERRUPT_IS_COMMING();
     write FIF\overline{O}(b\overline{uf}[i],buf[i+1]); }
   }
  continue;
  }
    // konfiguracja IP i MAC
       if (buf[IP_PROTO_P]==IP_PROTO_UDP_V → → &&buf[UDP_DST_PORT_H_P]==0x0D → → &&buf[UDP_DST_PORT_L_P]==0x4D)
 {
    EEPROM_write(0,0x00);
    for (i=1; i < 11; i++)
 {
    EEPROM_write(i,buf[i+41]);
 }
   continue;
   }
```
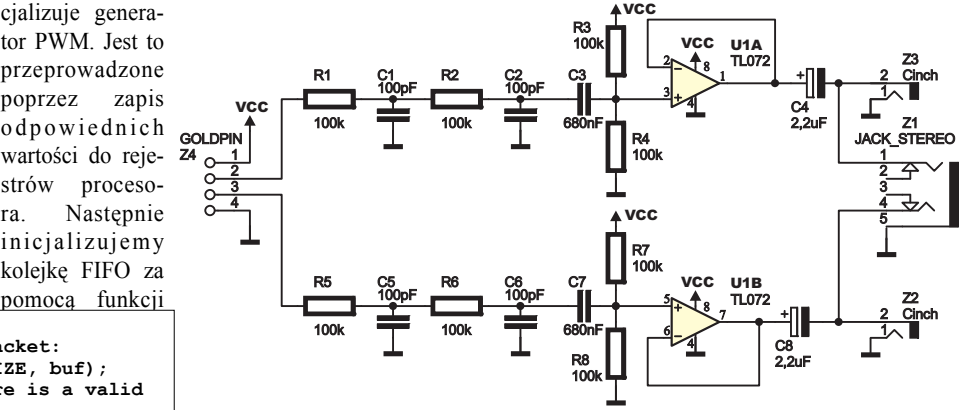

#### Rys. 4 Schemat ideowy filtrów RC i wzmacniaczy do generatora PWM

*init\_FIFO();.* Krokiem jest wyłączenie watchdoga: *wdt\_off();.* tym musimy skonfigurować adresy IP oraz MAC naszego urządzenia. Do tego celu posłuży nam funkcja *configure\_IP\_MAC();.* Funkcja ta na początku przeprowadza próbę odczytu adresów IP i MAC z pamięci EEPROM procesora. Jeśli zakończy się to niepowodzeniem, domyślny adres IP urządzenia zostanie ustawiony na 10.0.1.1. Finalnie inicjalizujemy układ ENC28j60 za pomocą funkcji *enc28j60Init(mymac);,* tym samym wyjścia procesora tak, aby funkcjonował interfejs SPI.

Następnie omówimy funkcję *main();* i znajdującą się w niej nieskończoną pętlę główną programu. Listing tej części programu to **listing 1**. Rozpocznijmy od funkcji przeprowadzającej reset urządzenia, *reset\_device();.* przeprowadzana jest ona następująco: najpierw sprawdzamy, czy nie naciśnięto przycisku reset. Jeśli ów przycisk został naciśnięty, odczekujemy odpowiednią ilość czasu (około 7 sekund), po czym

następuje ponowne sprawdzenie przyciśniecia przycisku. Potem trzykrotnie zaświeca się dioda, a pamięć EEPROM jest kasowana. Jest to równoznaczne z powrotem do ustawień domyślnych. Ponieważ procesor nie może zostać zresetowany w sposób programowy, reset urządzenia jest przeprowadzany za pomocą watchdoga. Kolejna funkcja to *enc2 8j60PacketReceive(BUFFER\_SIZE, buf);.* Za jej pomocą dokonywane jest sprawdzenie czy układ ENC28J60 nie odebrał nowego pakietu internetowego. Funkcja zwraca wielkość tego pakietu. Jeśli otrzymamy 0, wracamy na początek pętli głównej. Kolejnym krokiem jest reset watchdoga za pomocą funkcji *wdt\_reset();.* Potem następuje sprawdzenie, czy pakiet nie jest pakietem ARP. Jeśli jest pakietem ARP, generujemy odpowiedź i wracamy na początek pętli głównej. Jeśli pakiet nie był pakietem ARP sprawdzamy, czy adres IP wysłanej ramki zgadza się z IP naszego urządzenia. Jeśli tak nie jest, to wracamy do początku pętli głównej. Następnie sprawdzamy, czy pakiet nie jest pakietem ICMP typu EchoRequest (procedura pingowania). Jeśli nim jest, wysyłana jest odpowiedź oraz następuje powrót na początek pętli głównej. Potem sprawdzamy, czy ramka jest ramką UDP oraz czy port się zgadza (ramka z dźwiękiem wysyłana jest zawsze na port 1200). Jeśli tak, następuje poprzedzony procedurą synchronizacji zapis do bufora FIFO. Synchronizacja jest bardzo potrzebna, gdyż częstotliwość procesora po podzieleniu przez timer nie jest idealnie równa pożądanej wartości. Bierzemy w tym przypadku pod uwagę dwie sytuacje. Pierwsza ma miejsce, gdy bufor jest bliski wyzerowania. Jest to równoznaczne ze zbyt małą ilością danych. W tym przypadku pierwsza próbka w

#### **Format ramki Ethernet** Tabela 1 Ramka IP UDP

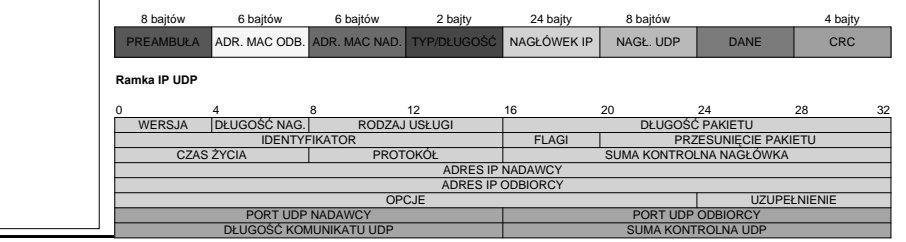

**}**

każdym pakiecie jest podwajana (to znaczy, że co 200 próbka jest wpisywana dwukrotnie). Druga sytuacja ma miejsce, gdy bufor jest bliski przepełnieniu. Wtedy pierwsza próbka jest pomijana. W wypadku gdyby port, na który został wysłany pakiet, nie był

portem 1200, następuje ponowne sprawdzenie numeru portu. Sprawdzane jest, czy pakiet nie jest pakietem konfiguracyjnym (port 1377 – odpowiada ramce konfiguracyjnej). Jeśli odebrana ramka zawiera nową konfigurację urządzenia, wtedy następuje zapis nowego adresu IP i MAC do pamięci EEPROM. Na koniec następuje powrót do początku pętli głównej i odczyt kolejnej ramki.

Warto napisać również parę słów wyjaśnienia, co do zaimplementowanej kolejki FIFO. Ogółem FIFO polega na tym, że pierwsza dana, które wejdzie do kolejki, będzie pierwszą, która z niej wyjdzie (First In First Out). Programowo bufor ten jest implementowany następująco. Istnieją dwa wskaźniki, które wskazują nam adres zapisu i odczytu z zewnętrznej pamięci SRAM. Jeśli następuje zapis, inkrementowany jest wskaźnik zapisu, i odwrotnie, jeśli następuje odczyt, inkrementowany jest wskaźnik odczytu. Obrazuje to **rysunek 5**. Na koniec, w **tabeli 1** możemy zobaczyć wygląd ramki IP UDP.

Poza oprogramowaniem wgrywanym na procesor ATMEGA32, potrzebny jest również program na komputerze wysyłający próbki przez sieć Ethernet. Dla ułatwienia został zamieszczony kod na dwóch platformach: Java oraz Delphi. Zasada działania ogranicza się do następujących czynności. Dźwięk jest nagrywany. Oznacza to, że program pracuje w konfiguracji recordera. To, co zostało nagrane, nie jest jednak zapisywane na dysk. Jest natomiast wysyłane przez Internet.

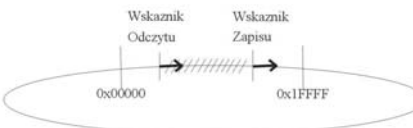

## Rys. 5 Kolejka FIFO

### Montaż i uruchomienie

W wyniku podziału naszego ethernetowego systemu muzycznego na moduły, każda płytka została zaprojektowana oddzielnie. Druk na każdej z nich jest jednostronny (jedynie przy jednostce centralnej występują zworki). Wzory płytek można zobaczyć kolejno: **rysunek 6** – interfejs ethernetowy, **rysunek 7** – jednostka centralna, **rysunek 8** – stopień wyjściowy.

Sam montaż nie powinien przysparzać trudności. Najpierw wlutowujemy elementy najniższe, czyli elementy SMD, zworki, rezystory, cewki i diody. Należy zwrócić uwagę, że niektóre zworki mają wspólne otwory z nóżkami układów

scalonych! Następnie montujemy podstawki pod układu scalone, kondensatory, rezonatory kwarcowe oraz stabilizatory. Na koniec zajmujemy się montażem wszelkich złączy znajdujących się w układzie, zaczynając od najmniejszych. Zastosowaliśmy dwa standardy złączek wyjściowych z układu (płytka z filtrem i wzmacniaczem): 2 x cinch (na lewy i prawy kanał) oraz jack stereo. Dzięki temu urządzenie zyskuje na funkcjonalności. Konektory oznaczone na rysunkach jako Z to goldpiny.

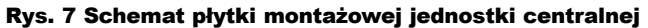

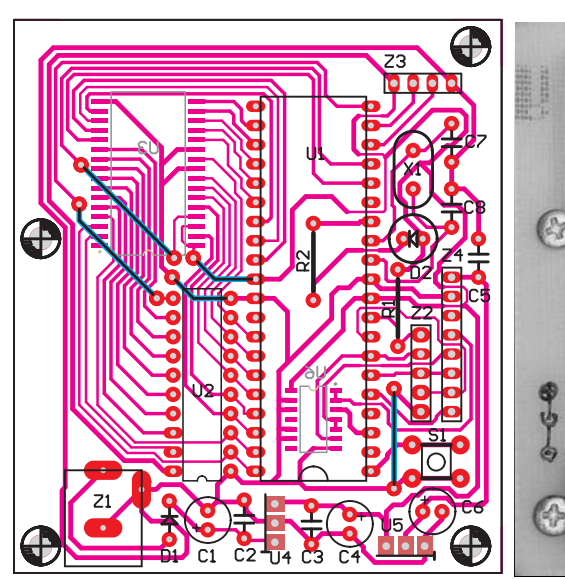

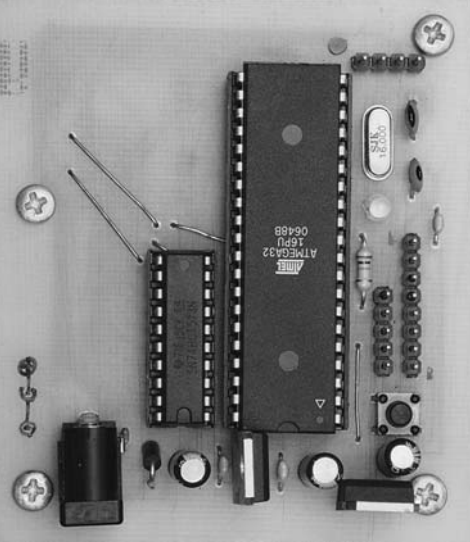

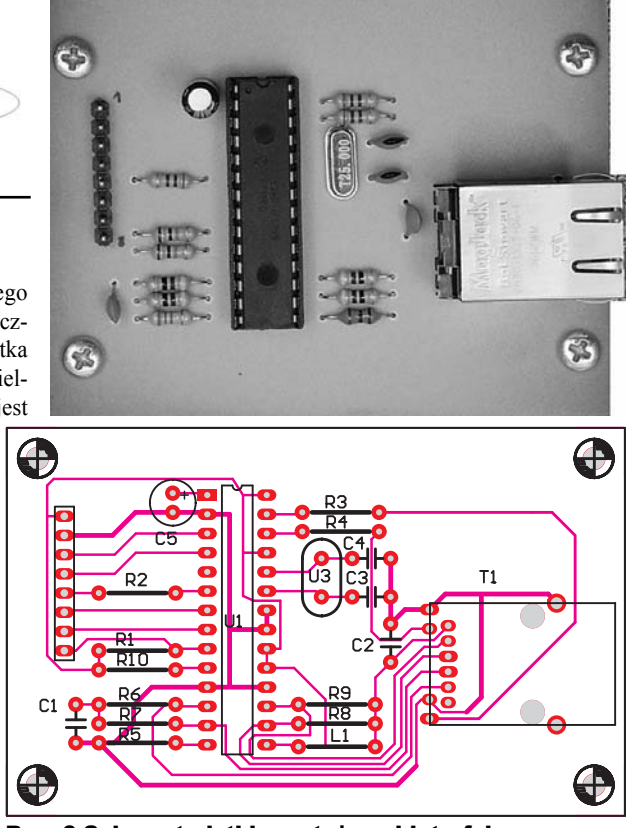

Rys. 6 Schemat płytki montażowej interfejsu ethernetowego

Złącze Z2 na płytce z jednostką centralną daje nam możliwość programowania mikrokontrolera ATMEGA32 w systemie (ISP – In System Programmable). W mikrokontrolerze Atmega32 domyślnie włączona jest obsługa interfejsu JTAG. Z uwagi na to, iż używa on pinów, do których podłączamy pamięć SRAM, ważne jest, żeby bit konfiguracyjny JTAGEN był zaprogramowany (bit  $= 0$ ). Wtedy JTAG będzie wyłączony, a piny 24, 25, 26, 27 będą służyć jako normalny port C. Ustawienie bitów konfiguracyjnych w programie PonyProg pokazane jest na **rysunku 9**. Układ zasilany może być napięciem stałym od 6V do 24V.

Po zmontowaniu i podłączeniu układu do prądu urządzenie nie da znaku życia. Dopiero po podłączeniu do działającej sieci internetowej zaświeci się zielona dioda w złączu MagJack. Urządzenie będzie gotowe do pracy. Jednakże, w większości przypadków, konieczne będzie przeprowadzenie konfiguracji adresu IP.

Domyślnym adresem IP urządzenia jest 10.0.1.1. Są trzy metody zmiany adresu IP. Pierwsza (najprostsza) to użycie programu w Delphi. Druga to zmiana domyślnego numeru IP w kodzie źródłowym. Trzecia to ręczna edycja pamięci EEPROM procesora ATMEGA32. Przykładowy wpis do pamięci jest następujący: 0x00, 0x0A, 0x00, 0x01, 0x01, 0x0A, 0x0B, 0x0C,

0x0D, 0x0E, 0x0F. Pierwszy bajt musi zawierać 0. Pozostałe bajty konfigurują numer IP na 10.0.1.1 i MAC na 0A, 0B, 0C, 0D, 0E, 0F.

Komputerowy program napisany w Delphi jest aplikacją bardzo przyjazną użytkownikowi. Posiada graficzny interfejs użytkownika, a każda kontrolka jest dokładnie opisana. Zawiera także obszerne opisy i podpowiedzi co do konfiguracji. Program napisany w Javie nie ma graficznego interfejsu użytkownika. Niekoniecznie musi być to wadą. Wystarczy uruchomić aplikację (można dodać skrót do Autostartu, aby aplikacja startowała przy każdym uruchomieniu systemu), po czym możemy zapomnieć o jej istnieniu. Ponadto program ten jest znacznie stabilniejszy, i z tej racji bar-

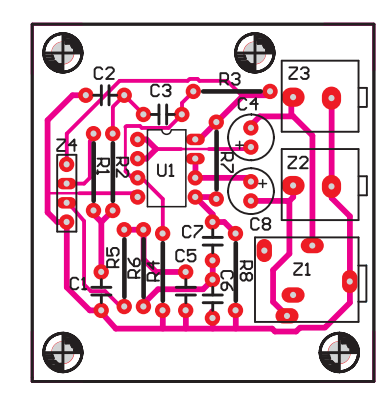

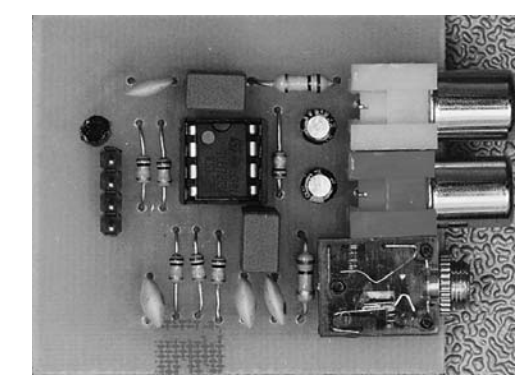

Rys. 8 Schemat płytki montażowej filtrów i wzmacniaczy do generatora PWMí

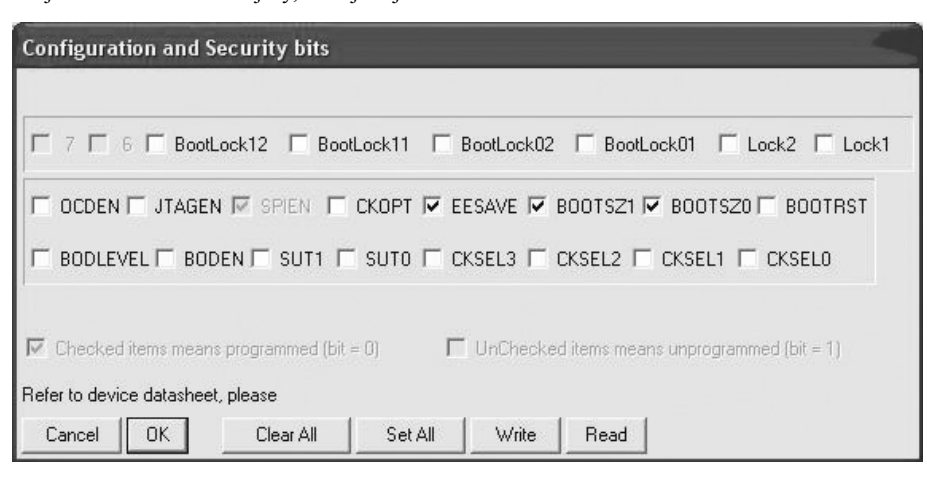

í

Rys. 9 Ustawienie bitów konfiguracyjnych w programie PonyProg

Komplet podzespołów z płytką jest dostępny w sieci handlowej AVT jako kit szkolny AVT-2877. *MAINBOARD* **Kondensatory** C1,C4,C6. . . . . . . . . . . . . . . . . . . . . . . . . . . . . . . . 10μF R1-R8 . . . . . . . . . . . . . . . . . . . . . . . . . . . . . . . . . 100kΩ C2,C3,C5. . . . . . . . . . . . . . . . . . . . . . . . . . . . . . . 100nF **Półprzewodniki** C7,C8 . . . . . . . . . . . . . . . . . . . . . . . . . . . . . . . . . . 33pF U1 . . . . . . . . . . . . . . . . . . . . . . . . . . . . . . . . . . . TL072 **Rezystory** R1 . . . . . . . . . . . . . . . . . . . . . . . . . . . . . . . . . . . . . 10kΩ Z1 . . . . . . . . . . . . . . . . . . . . . . . . . . gniazdo Jack Stereo R2 . . . . . . . . . . . . . . . . . . . . . . . . . . . . . . . . . . . . .470Ω Z2, Z3 . . . . . . . . . . . . . . . . . . . . . . . . . . . gniazdo Cinch **Półprzewodniki** D1 . . . . . . . . . . . . . . . . . . . . . . . . . . . . . . . . . . . . BA157 *INTERFEJS ETHERNETOWY* D2 . . . . . . . . . . . . . . . . . . . . . . . . . . . . . . . . . .LED 3mm **Kondensatory** U1 . . . . . . . . . . . . . . . . . . . . . . . . . . . . . . . . .ATMEGA32 C1,C2 . . . . . . . . . . . . . . . . . . . . . . . . . . . . . 10nF-100nF U2 . . . . . . . . . . . . . . . . . . . . . . . . . . . . . . . . . 74HCT573 C3,C4 . . . . . . . . . . . . . . . . . . . . . . . . . . . . . . . . . . 18pF U3 . . . . . . . . . . . . . . . . . . . . . . . . . . . . . . . BS62LV1027 C5 . . . . . . . . . . . . . . . . . . . . . . . . . . . . . . . . . . . . . 10μF U4 . . . . . . . . . . . . . . . . . . . . . . . . . . . . . . . . . . . . . 7805 **Rezystory** U5 . . . . . . . . . . . . . . . . . . . . . . . . . . . . . . . . LD1117V33 R1,R10 . . . . . . . . . . . . . . . . . . . . . . . . . . . . . . . . 10kΩ U6 . . . . . . . . . . . . . . . . . . . . . . . . . . . . . . . . . . . 74HC08 R2,R3,R4. . . . . . . . . . . . . . . . . . . . . . . . . . . . . . . 270Ω  $\mathsf{X1}\ldots\ldots\ldots\ldots\ldots\ldots\ldots\ldots\ldots\ldots$ kwarc 16MHz  $\,$  R5  $\ldots\ldots\ldots\ldots\ldots\ldots\ldots\ldots\ldots\ldots\ldots\ldots\,$ 2,7k $\Omega$ **Pozostałe** S1 . . . . . . . . . . . . . . . . . . . . . . . . . . . . . . . . mikroswitch **Półprzewodniki** Z1 . . . . . . . . . . . . . . . . . . . . . . . . . . . . gniazdo zasilacza U1 . . . . . . . . . . . . . . . . . . . . . . . . . . . . . . . . . ENC28J60 Z2-Z4 . . . . . . . . . . . . . . . . . . . . . . . . . listwa goldpinów X1 . . . . . . . . . . . . . . . . . . . . . . . . . . . . . . . kwarc 25MHz *FILTR R-C DO PWM* **Kondensatory** C1,C2,C5,C6 . . . . . . . . . . . . . . . . . . . . . . . . . . . . 100pF Listwa goldpinów. . . . . . . . . . . . . . . . . . . . . . . . 8 pinów C3,C7 . . . . . . . . . . . . . . . . . . . . . . . . . . . . . . . . . 680nF L1 . . . . . . . . . . . . . . . . . . . . . . . . . . . . . . . .dławik 10μH C4,C8 . . . . . . . . . . . . . . . . . . . . . . . . . . . . . . . . . .2,2μF **Rezystory Pozostałe** Z4 . . . . . . . . . . . . . . . . . . . . . . . . . . . . listwa goldpinów R6,R7,R8,R9 . . . . . . . . . . . . . . . . . . . . . . . . . . . . . .50Ω **Pozostałe** T1 . . . . . . . . . . . . . . . . . . . . . . . . . . . . . . . . . . Magjack Wykaz elementów

dziej zaawansowanym użytkownikom zalecamy korzystanie właśnie z tej wersji.

Poza tym udostępniliśmy także **emulator układu**, dzięki któremu będzie można sprawdzić, jak działa fizyczne urządzenie, zanim cokolwiek zostanie polutowane. Obsługa emulatora sprowadza się do uruchomienia go na innym komputerze, który będzie "udawał" układ fizyczny. Program emulatora nie wymaga i nie posiada żadnej konfiguracji, działa od razu po włączeniu.

Całe oprogramowanie (tak na komputer, jak i te wgrywane na mikrokontroler ATMEGA) jest dostępne na stronie Elportalu.

**Paweł Knioła** pawel.kn@gmail.com **Krzysztof Woronowicz** kwor@wp.pl **Wojciech Czapkowski** blackhearted\_angel@o2.pl